# 使用RSM在Catalyst 5000上配置令牌環和乙太網 VLAN J.

```
目錄
```
[簡介](#page-0-0) [必要條件](#page-0-1) [需求](#page-0-2) [採用元件](#page-0-3) [慣例](#page-1-0) [背景理論](#page-1-1) [設定](#page-1-2) [使用RSM為SRB配置令牌環,使用IP配置多環](#page-3-0) [在同一台交換器上的乙太網路和權杖環VLAN之間通訊](#page-4-0) [驗證](#page-5-0) [疑難排解](#page-10-0) [相關資訊](#page-10-1)

# <span id="page-0-0"></span>簡介

本文探討如何在Catalyst 5000和路由交換模組(RSM)上設定權杖環交換。 具體而言,本文重點介紹 使用RSM的Catalyst 5000在來源路由橋接環境中路由IP的配置,以及涉及的步驟。還給出了通過 RSM在乙太網VLAN和令牌環VLAN之間進行通訊的配置示例。本檔案也討論一些最常用的show命 令。

# <span id="page-0-1"></span>必要條件

## <span id="page-0-2"></span>需求

思科建議您瞭解以下主題:

- 權杖環交換的概念,包括權杖環網橋中繼功能(TrBRF)和權杖環集中器中繼功能(TrCRF)。
- 如何配置和管理思科路由器和交換機。

## <span id="page-0-3"></span>採用元件

本文中的資訊係根據以下軟體和硬體版本:

● 搭載Supervisor Engine Ⅲ軟體版本4.5(6)的Catalyst 5505,已安裝以下專案:含IBM功能集的 Cisco IOS®軟體版本12.1(2)的路由交換器模組帶軟體版本4.5(6)的乙太網刀片權杖環刀鋒軟體 版本3.3(2)

本文中的資訊是根據特定實驗室環境內的裝置所建立。文中使用到的所有裝置皆從已清除(預設 )的組態來啟動。如果您的網路正在作用,請確保您已瞭解任何指令可能造成的影響。

### <span id="page-1-0"></span>慣例

如需文件慣例的詳細資訊,請參閱[思科技術提示慣例。](http://www.cisco.com/en/US/tech/tk801/tk36/technologies_tech_note09186a0080121ac5.shtml)

## <span id="page-1-1"></span>背景理論

與乙太網VLAN不同(一個VLAN實際上代表一個物理乙太網網段(例如廣播域),權杖環交換在每個 廣播域使用多個VLAN。中心概念是權杖環網橋中繼功能(TrBRF)VLAN。這個VLAN代表權杖環網路 中的橋接功能。在此TrBRF或網橋下,配置一個或多個令牌環集中器中繼功能(TrCRF)VLAN。這些 環類似於令牌環網路中的物理環。作為定義的一部分,必須為每個環分配一個唯一的環號。

不同TrCRF上的終端裝置可以通過TrBRF中的橋接功能相互通訊,而無需任何外部網橋或路由器。 一台交換機可以配置多個TrBRF VLAN,每個交換機都與其關聯的TrCRF VLAN相關聯。但是,對 於TrBRF之間的通訊,需要一個外部裝置,例如路由器。

TrBRF VLAN可通過兩種方式配置:作為透明網橋或作為源路由網橋。由於典型的權杖環交換器安 裝在已使用來源路由橋接(SRB)的IBM商店中,TrBRF最常見的組態是作為來源路由橋接器。

權杖環VLAN(例如乙太網路VLAN)需要執行跨距樹狀目錄演演算法以避免回圈。但是,與乙太網 VLAN不同,它們需要運行兩個此例項,一個在TrBRF級別,另一個在TrCRF級別。

如果TrBRF充當透明網橋(設定相關TrCRF時為**模式srt**),則必須將其配置為在TrBRF級別運行 IEEE作為生成樹協定(stp ieee)。

如果TrBRF用作源路由網橋(設定相關TrCRF時為**模式srb**),則必須將其配置為在TrBRF級別運行 IBM作為生成樹協定(stp ibm)。

在TrCRF級別運行的生成樹協定將根據橋接模式自動選擇。如果橋接模式為SRB(例如,TrBRF正 在運行IBM生成樹協定),則IEEE生成樹協定在TrCRF級別運行。如果橋接模式為透明橋接(例如 ,TrBRF已在運行IEEE生成樹協定),則在TrCRF級別運行的生成樹協定為CISCO。

有關TrBRF和TrCRF概念的詳細資訊,請參[閱令牌環交換概念](http://www.cisco.com/en/US/products/hw/switches/ps593/products_tech_note09186a00800a8917.shtml)。

# <span id="page-1-2"></span>設定

本節提供用於設定本文件中所述功能的資訊。

註:使用[Command Lookup Tool\(](http://tools.cisco.com/Support/CLILookup/cltSearchAction.do)僅限[註冊客](http://tools.cisco.com/RPF/register/register.do)戶)查詢有關本文檔中使用的命令的更多資訊。

在配置任何令牌環VLAN之前,域中的所有令牌環交換機都必須運行VLAN中繼協定(VTP)V2。為了 避免現有VTP域的中斷,您應該使用以下命令將新新增的交換機配置為透明模式或客戶端模式:

**set vtp domain cisco mode transparent V2 enable**

有關VTP的詳細資訊,請參[閱配置VTP。](http://www.cisco.com/en/US/docs/switches/lan/catalyst5000/catos/6.x/configuration/guide/vtp.html)預設模式為server。

接下來,在交換機上設定TrBRF VLAN。在本示例中,有兩個獨立的TrBRF設定為源路由網橋,因 為這是最常見的配置型別。

在交換機上建立TrBRF VLAN。這是TrCRF VLAN的父級,該父級具有為其分配了連線終端裝 1. 置的埠。注意:由於您執行的是源路由橋接,因此生成樹協定設定為ibm。

**set vlan 100 type trbrf name test\_brf bridge 0xf stp ibm set vlan 200 type trbrf name test\_brf2 bridge 0xf stp ibm**

2. 建立TrCRF VLAN。**注意:**模式設定為SRB,並且環編號可以輸入十六進位制或十進位制記法 ,如下一個示例所示。但是,當顯示配置時,交換機以十六進位制顯示這些配置。

**set vlan 101 type trcrf name test\_crf101 ring 0x64 parent 100 mode srb** *!--- All rings in hexadecimal.* **set vlan 102 type trcrf name test\_crf102 ring 0x65 parent 100 mode srb set vlan 103 type trcrf name test\_crf103 ring 0x66 parent 100 mode srb set vlan 201 type trcrf name test\_crf201 decring 201 parent 200 mode srb** *!--- All rings in decimal.* **set vlan 202 type trcrf name test\_crf202 decring 202 parent 200 mode srb set vlan 203 type trcrf name test\_crf203 decring 203 parent 200 mode srb**

將VLAN分配到交換機網路中要使用的埠。按照分配乙太網埠的方式將埠分配給CRF VLAN。 3. 例如,此處將埠8/1-4分配給VLAN 101,即環號100(0x64)。 由於所有權杖環連線埠的預設值 VLAN是1003(與所有乙太網路連線埠的預設值VLAN 1相同),因此也會修改VLAN 1003。 ptera-sup (enable) **set vlan 101 8/1-4**

VLAN 101 modified. VLAN 1003 modified. VLAN Mod/Ports ---- ----------------------- 101 8/1-4 ptera-sup (enable) **set vlan 201 8/5-8** VLAN 201 modified. VLAN 210 modified. VLAN Mod/Ports ---- ----------------------- 201 5/1  $8/5 - 8$ 

將所有所需的令牌環埠分配給TrCRF VLAN後,即完成了交換機的配置。同一VLAN下的 TrCRF中的裝置現在能夠在它們之間進行源路由網橋。

對於IP連線,由於這是一個橋接環境,因此所有終端裝置都必須屬於同一個IP網路。但是,由於 TrBRF用作源路由網橋,連線到不同TrCRF的路由器需要多環選項,以便快取和使用路由資訊欄位 (RIF)。

例如,連線到TrCRF 101的外部路由器的令牌環介面配置如下:

```
source-bridge ring-group 2000
!
interface token-ring 0
 ip address 1.1.1.10 255.255.255.0
 multiring all
 source-bridge 100 1 2000
!--- The ring number is 100, to match CRF 101 ring number; !--- and 2000 is the virtual ring
```
### <span id="page-3-0"></span>使用RSM為SRB配置令牌環,使用IP配置多環

如果您在源路由橋接網路中路由IP,則需要將多環新增到您的配置中,並配置源路由橋接。這是因 為,使用RSM時,您將橋接器從交換機擴展到RSM,並且您必須建立多環代碼附加到RIF的偽環。 當您在父TrBRF下建立TrCRF(在RSM中分配了多環代碼)時,將建立此偽環。

由於您還需要為RSM配置源路由橋接,因此必須將介面VLAN連線到RSM的虛擬環上。當您在每個 TrBRF下建立一個TrCRF(其環號與RSM中的虛擬環號匹配)時,將完成此操作。實際上,您可以 出於多環和源路由橋接目的使用相同的TrCRF,前提是它們具有相同的環號。請參見下一個圖:

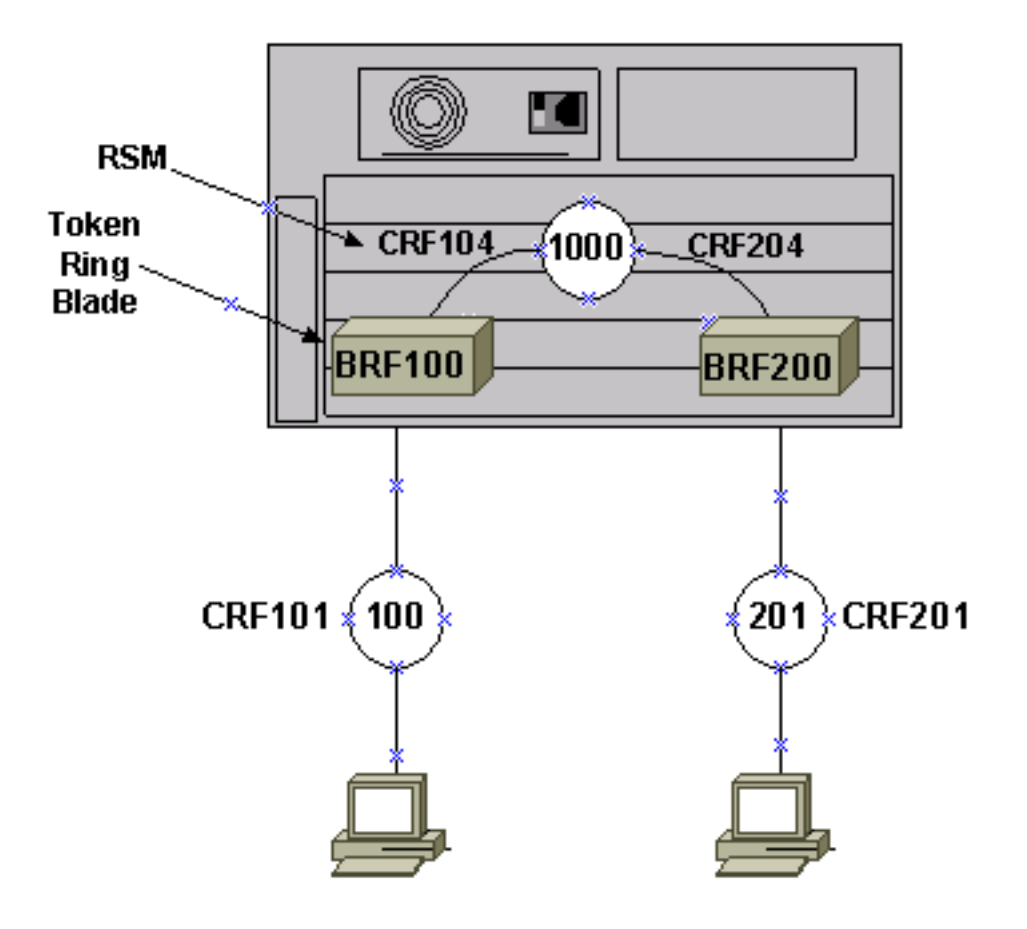

在本示例中,您將使用global source-bridge ring-group 1000命令將RSM設定為虛擬環1000。

使用以下命令在交換機上設定相應的偽TrCRF,每個TrBRF一個: 1.

**set vlan 104 type trcrf name test\_crf104 decring 1000 parent 100 mode srb set vlan 204 type trcrf name test\_crf204 decring 1000 parent 200 mode srb**

註:上述TrCRF的環號必須與RSM 1000中的虛擬環匹配。而且,沒有埠分配給偽TrCRF。物 理埠被分配給TrCRF 101和201,如本文檔的[配置主](#page-1-2)部分的第3步中的示例所示。

2. 在RSM中為交換器上設定的每個TrBRF新增一個**interface vlan**指令:

**interface vlan100 type trbrf interface vlan200 type trbrf**

向VLAN介面新增多環和源路由橋接命令。這些命令會告訴路由器已分配了哪些TrCRF 3.VLAN以對映到路由器中的虛擬環上。在本檔案的範例中,它是VLAN 104和204,兩個的環號 均為1000,與路由器中的環組相符。您還需要新增IP地址來路由IP流量,以便最終完成以下配

```
置:
```

```
source-bridge ring-group 1000
!
interface vlan100 type trbrf
 ip address 1.1.1.1 255.255.255.0
 multiring trcrf-vlan 104 ring 1000
 multiring all
  source-bridge trcrf-vlan 104 ring-group 1000
  source-bridge spanning
!
interface Vlan200 type trbrf
 ip address 1.1.2.1 255.255.255.0
 multiring trcrf-vlan 204 ring 1000
 multiring all
 source-bridge trcrf-vlan 204 ring-group 1000
 source-bridge spanning
!
```
注意:為了簡便起見,本示例中未顯示IP協定配置。

### <span id="page-4-0"></span>在同一台交換器上的乙太網路和權杖環VLAN之間通訊

您可以在同一台交換器上設定權杖環和乙太網路VLAN,但您只能透過RSM或外部路由器在兩者之 間傳送流量。

如果您已經按照本文檔前面所述配置了交換機和RSM,則可以新增乙太網VLAN並在RSM上配置源 網橋轉換,以橋接兩個介質之間的流量:

1. 設定乙太網VLAN,並使用**set vlan** 命令為其分配埠: ptera-sup (enable) **set vlan 500 3/1-5**

```
Vlan 500 configuration successful
VLAN 500 modified.
VLAN 1 modified.
VLAN Mod/Ports
---- -----------------------
500 3/1-5
```
在RSM上設定VLAN介面,並將其放入透明網橋組中: 2.

```
interface vlan 500
bridge-group 1
```
**bridge 1 protocol ieee**

3. 使用**source-bridge transparent** *ring-group pseudo-ring bridge-number* **tb-**group 命令配置源網 橋轉換,其中:ring-group是在RSM上配置的源網橋環組虛擬環。這裡是1000。pseudoring是要分配給此透明橋接域的環號。您可以選擇任何編號,但它必須是唯一的,與源路由橋 接網路中的實際環號必須是唯一的一樣。在上一個範例中,振鈴號碼是3000。bridgenumber是用於在來自透明網橋組且正在傳送到源路由橋接網路的幀中形成RIF的網橋編號。在 這種情況下,您使用1。*tb-group是*透明網橋組編號。在本例中為1。

```
source-bridge transparent 1000 3000 1 1
source-bridge ring-group 1000
     !
interface vlan100 type trbrf
      ip address 1.1.1.1 255.255.255.0
```

```
 multiring trcrf-vlan 104 ring 1000
      multiring all
      source-bridge trcrf-vlan 104 ring-group 1000
      source-bridge spanning
     !
interface Vlan200 type trbrf
      ip address 1.1.2.1 255.255.255.0
      multiring trcrf-vlan 204 ring 1000
      multiring all
      source-bridge trcrf-vlan 204 ring-group 1000
      source-bridge spanning
     !
interface vlan 500
   ip address 1.1.3.1 255.255.255.0
   bridge-group 1
bridge 1 protocol ieee
```
注意:在此案例中,IP是路由而非橋接。

## <span id="page-5-0"></span>驗證

使用本節內容,確認您的組態是否正常運作。

[輸出直譯器工具](https://www.cisco.com/cgi-bin/Support/OutputInterpreter/home.pl)(僅供[已註冊客](http://tools.cisco.com/RPF/register/register.do)戶使用)(OIT)支援某些show命令。使用OIT檢視show命令輸出的分析 。

show vlan — 在交換器上,您可以檢查已設定的VLAN、橋接模式和跨距樹狀目錄。

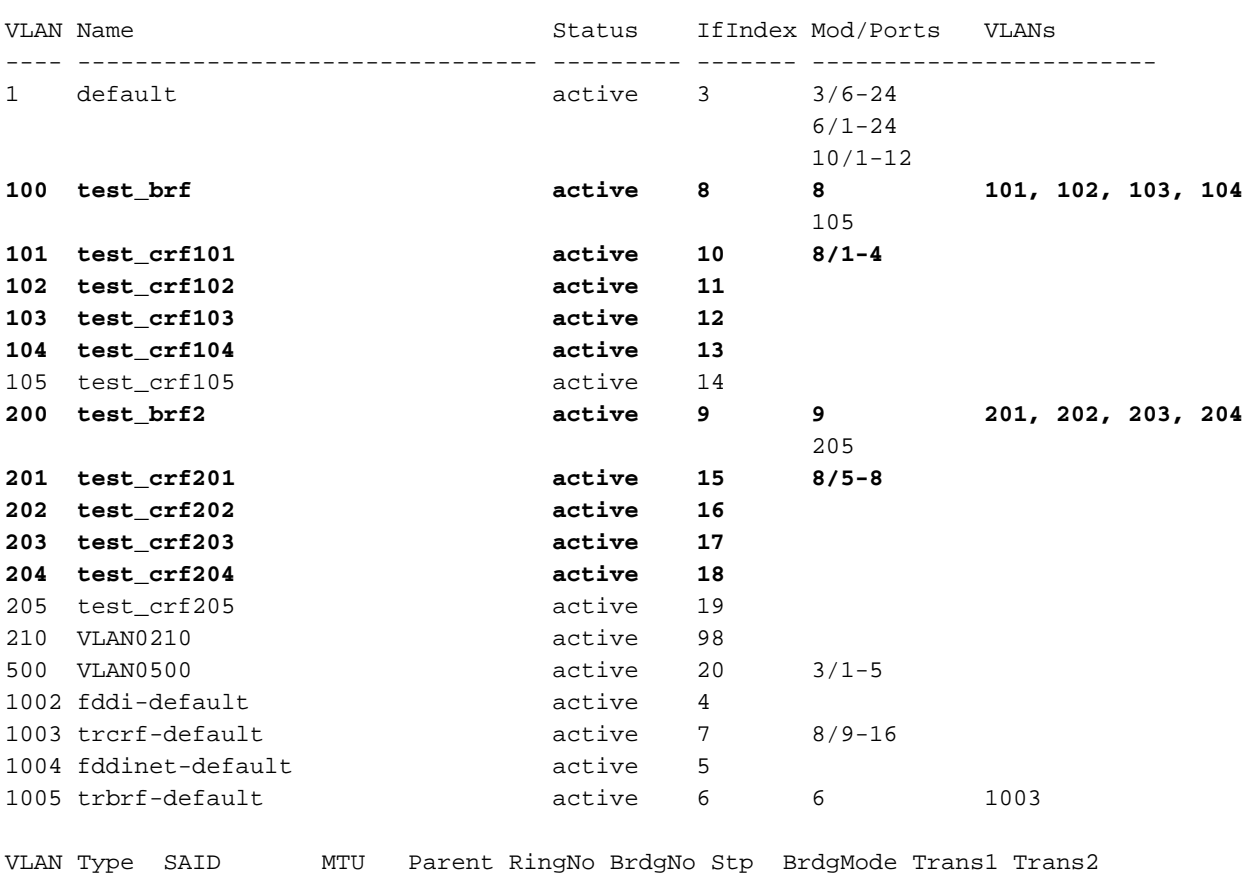

ptera-sup (enable) **show vlan**

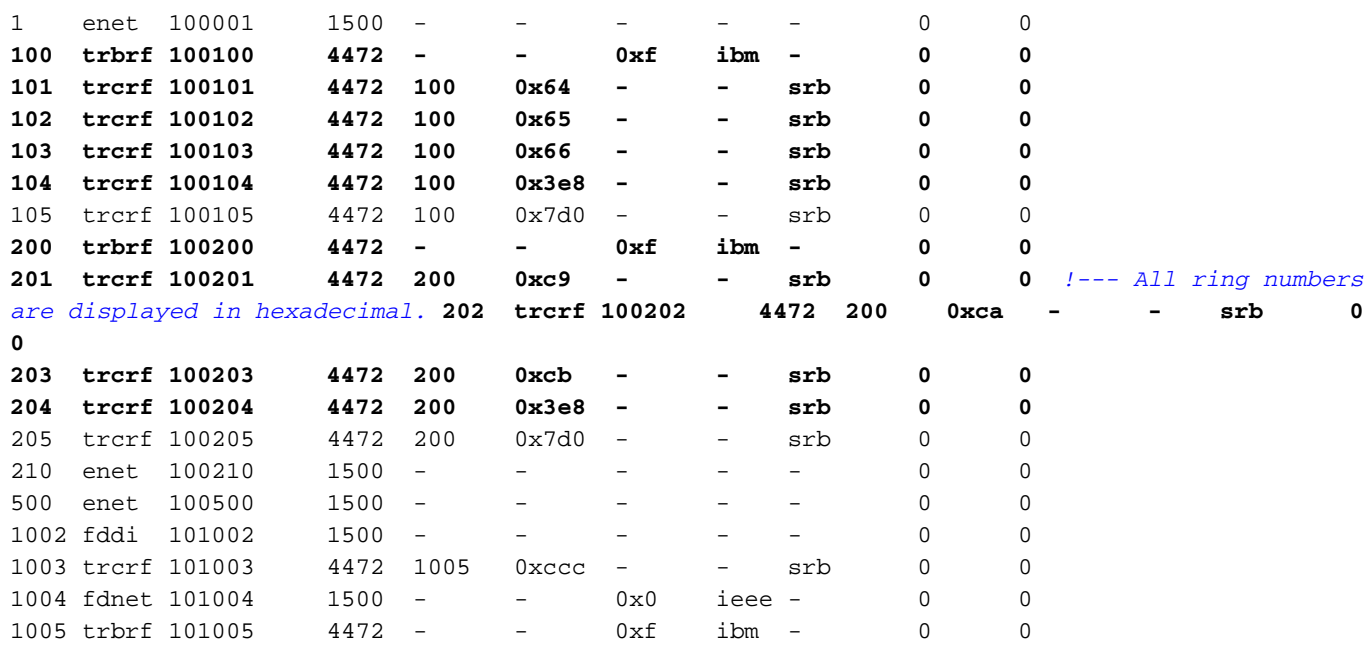

VLAN DynCreated

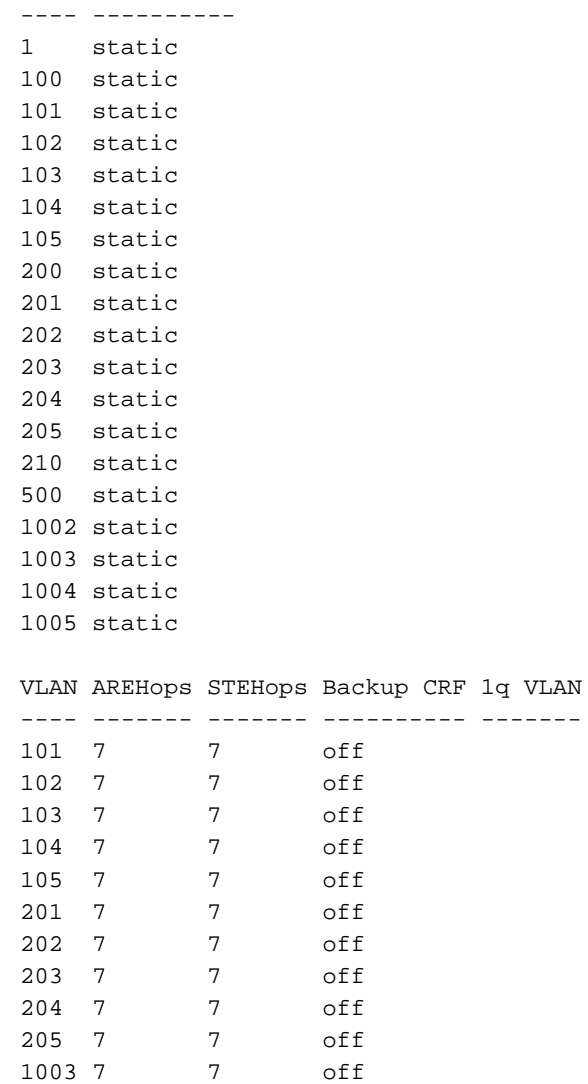

ptera-sup (enable)

show spantree TrBRF vlan\_number — 顯示重要資訊, 例如連線哪些埠和轉發哪些埠, 並顯示在 TrBRF級別運行的生成樹模式。

VLAN 100 Spanning tree enabled **Spanning tree type ibm** Designated Root 00-10-1f-29-f9-63 Designated Root Priority 32768 Designated Root Cost 0<br>Designated Root Port 1/0 Designated Root Port Root Max Age 10 sec Hello Time 2 sec Forward Delay 4 sec Bridge ID MAC ADDR 00-10-1f-29-f9-63 Bridge ID Priority 32768 Bridge Max Age 10 sec Hello Time 2 sec Forward Delay 4 sec Port,Vlan Vlan Port-State Cost Priority Portfast Channel\_id ------------------------ ---- ------------- ----- -------- ---------- ---------- **5/1 100 forwarding 5 4 disabled 0** 101 100 inactive 62 4 disabled 102 100 inactive 62 4 disabled 103 100 inactive 62 4 disabled 104 100 inactive 62 4 disabled 105 100 inactive 62 4 disabled \* = portstate set by user configuration.

註:在該輸出中,您會看到TrBRF VLAN 100下列出連線埠5/1。這是因為您在插槽5中有一個 RSM,而且因為ISL主幹用於自動將橋接器從交換器延伸到RSM。有關令牌環ISL的詳細資訊,請參 閱[Cisco Catalyst 5000和3900交換機和路由器之間的TR-ISL中繼](http://www.cisco.com/en/US/products/hw/switches/ps593/products_tech_note09186a00800a75fa.shtml)。

### show spantree TrCRF vlan\_number — 顯示重要資訊,例如連線哪些埠和轉發哪些埠,並顯示在 TrCRF級別運行的生成樹模式。

ptera-sup (enable) **show spantree 101** VLAN 101 Spanning tree enabled **Spanning tree type ieee** Designated Root 00-10-1f-29-f9-64 Designated Root Priority 32768 Designated Root Cost 0 Designated Root Port 1/0 Root Max Age 10 sec Hello Time 2 sec Forward Delay 4 sec Bridge ID MAC ADDR 00-10-1f-29-f9-64 Bridge ID Priority 32768 Bridge Max Age 10 sec Hello Time 2 sec Forward Delay 4 sec Port Vlan Port-State Cost Priority Portfast Channel\_id ------------------------ ---- ------------- ----- -------- ---------- ---------- **5/1 101 forwarding\* 5 32 disabled 0 8/1 101 not-connected 250 32 disabled 0** 8/2 101 not-connected 250 32 disabled 0 8/3 101 not-connected 250 32 disabled 0 8/4 101 not-connected 250 32 disabled 0 \* = portstate set by user configuration or set by vlan 100 spanning tree. ptera-sup (enable) show port — 驗證ISL中繼是否存在。

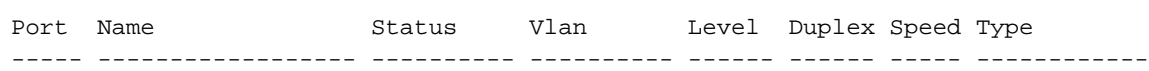

ptera-sup (enable) **show port 5/1**

Port Trap IfIndex ----- -------- ------- 5/1 disabled 81

Last-Time-Cleared

--------------------------

Sat Jun 29 2002, 03:15:59

ptera-sup (enable)

show trunk — 顯示哪些埠正在轉發,哪些埠處於非活動狀態,並在TrBRF級別顯示生成樹模式。

ptera-sup (enable) **show trunk**

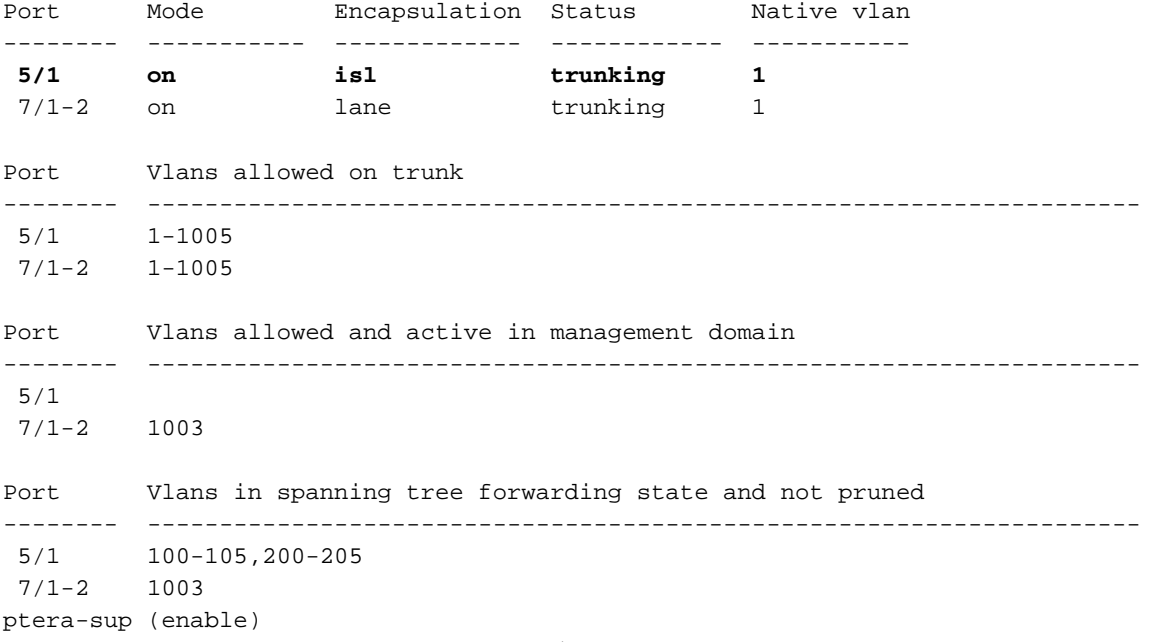

show interface — 以與路由器上的物理介面相同的方式顯示RSM上的VLAN配置。

ptera-rsm# **show interface**

**Vlan100 is up, line protocol is up** Hardware is Cat5k Virtual Token Ring, address is 0009.fa18.3800 (bia0009.fa18.3800) Internet address is 1.1.1.1/24 MTU 4464 bytes, BW 16000 Kbit, DLY 630 usec, reliability 255/255, txload 1/255, rxload 1/255 Encapsulation SNAP, loopback not set ARP type: SNAP, ARP Timeout 04:00:00 Ring speed: 16 Mbps Duplex: half Mode: Classic token ring station Source bridging enabled, srn 0 bn 15 trn 1000 (ring group) spanning explorer enabled Group Address: 0x00000000, Functional Address: 0x08000100 Ethernet Transit OUI: 0x000000 Last input 00:00:01, output 00:00:55, output hang never Last clearing of "show interface" counters never Input queue: 0/75/0/0 (size/max/drops/flushes); Total output drops: 0 Queueing strategy: fifo Output queue :0/40 (size/max) 5 minute input rate 0 bits/sec, 0 packets/sec 5 minute output rate 0 bits/sec, 0 packets/sec 390 packets input, 21840 bytes, 0 no buffer

 Received 0 broadcasts, 0 runts, 0 giants, 0 throttles 0 input errors, 0 CRC, 0 frame, 0 overrun, 0 ignored, 0 abort 25 packets output, 6159 bytes, 0 underruns 0 output errors, 1 interface resets 0 output buffer failures, 0 output buffers swapped out 3 transitions **Vlan200 is up, line protocol is up** Hardware is Cat5k Virtual Token Ring, address is 0009.fa18.3800 (bia0009.fa18.3800) Internet address is 1.1.2.1/24 MTU 4464 bytes, BW 16000 Kbit, DLY 630 usec, reliability 255/255, txload 1/255, rxload 1/255 Encapsulation SNAP, loopback not set ARP type: SNAP, ARP Timeout 04:00:00 Ring speed: 16 Mbps Duplex: half Mode: Classic token ring station Source bridging enabled, srn 0 bn 15 trn 1000 (ring group) spanning explorer enabled Group Address: 0x00000000, Functional Address: 0x08000100 Ethernet Transit OUI: 0x000000 Last input 00:00:00, output 00:08:43, output hang never Last clearing of "show interface" counters never Input queue: 0/75/0/0 (size/max/drops/flushes); Total output drops: 0 Queueing strategy: fifo Output queue :0/40 (size/max) 5 minute input rate 0 bits/sec, 0 packets/sec 5 minute output rate 0 bits/sec, 0 packets/sec 381 packets input, 21336 bytes, 0 no buffer Received 0 broadcasts, 0 runts, 0 giants, 0 throttles 0 input errors, 0 CRC, 0 frame, 0 overrun, 0 ignored, 0 abort 9 packets output, 783 bytes, 0 underruns 0 output errors, 1 interface resets 0 output buffer failures, 0 output buffers swapped out 3 transitions ptera-rsm#

#### show spanning-tree — 顯示有關在RSM上運行生成樹協定的資訊。

ptera-rsm# **show spanning-tree**

**Bridge group 1 is executing the IEEE compatible Spanning Tree protocol** Bridge Identifier has priority 32768, address 0090.5f18.1c00 Configured hello time 2, max age 20, forward delay 15 We are the root of the spanning tree Port Number size is 12 Topology change flag not set, detected flag not set Times: hold 1, topology change 35, notification 2 hello 2, max age 20, forward delay 15 Timers: hello 0, topology change 0, notification 0 bridge aging time 300

#### **Port 12 (Vlan500) of Bridge group 1 is down**

 Port path cost 19, Port priority 128 Designated root has priority 32768, address 0090.5f18.1c00 Designated bridge has priority 32768, address 0090.5f18.1c00 Designated port is 12, path cost 0 Timers: message age 0, forward delay 0, hold 0 BPDU: sent 0, received 0

#### **Port 13 (RingGroup1000) of Bridge group 1 is forwarding**

 Port path cost 10, Port priority 128 Designated root has priority 32768, address 0090.5f18.1c00 Designated bridge has priority 32768, address 0090.5f18.1c00

 Designated port is 13, path cost 0 Timers: message age 0, forward delay 0, hold 0 BPDU: sent 0, received 0

ptera-rsm#

# <span id="page-10-0"></span>疑難排解

目前尚無適用於此組態的具體疑難排解資訊。

# <span id="page-10-1"></span>相關資訊

- [權杖環路由交換模組](http://www.cisco.com/en/US/docs/ios/11_3/feature/guide/rsm.html?referring_site=bodynav)
- [Cisco Catalyst 5000和3900交換機和路由器之間的TR-ISL中繼](http://www.cisco.com/en/US/products/hw/switches/ps593/products_tech_note09186a00800a75fa.shtml?referring_site=bodynav)
- · [權杖環支援頁面](http://www.cisco.com/en/US/tech/tk331/tk660/tsd_technology_support_protocol_home.html?referring_site=bodynav)
- [IBM技術支援](http://www.cisco.com/web/psa/technologies/tsd_technology_support_configure_guide.html?c=268435645&referring_site=bodynav)
- [產品支援](http://www.cisco.com/web/psa/products/index.html?referring_site=bodynav)
- [技術支援與文件 Cisco Systems](http://www.cisco.com/cisco/web/support/index.html?referring_site=bodynav)